Escrito por Cristina Cacho Martín Luns, 22 Agosto 2005 11:44

There are no translations available.

Presentamos la nueva herramienta de Microsoft gratuita para acabar con el molesto software

## espía. **Microsoft Windows AntiSpyware (Beta)**

- 1. Introducción
- 2. Requerimientos del sistema
- 3. Descarga e Instalación
- 4. AntiSpyware Setup Assistant

- 4.1 Actualizaciones automáticas
- 4.2 Protección en tiempo Real
- 4.3 Comunidad SpyNet anti-spyware
- 4.4 Escaneo del sistema
	- 5. Escaneando con Microsoft Antispyware

Escrito por Cristina Cacho Martín Luns, 22 Agosto 2005 11:44

6. Configuración

- 6.1 Real-Time Protection
- 6.2 Componentes de Advanced Tools

#### 6.3 Settings

7. Conclusiones

# **1. Introducción**

**Spyware** es un software malintencionado que amenaza la seguridad y la privacidad de usuarios, son programas, por ejemplo, que pueden grabar pulsaciones de teclado o que pueden tomar un equipo entre anuncios emergentes no deseados. La situación ha llegado a un punto en el que los usuarios con poca experiencia ven con impotencia como su navegador "busca" en cualquier lugar menos en Google, en su escritorio aparecen iconos raros y las ventanas de publicidad se suceden constantemente. Y aunque el SP2 de XP, parece que limita el impacto de los ActiveX, antes o después alguno se cuela.

Según un estudio realizado en Noviembre del 2004, se estima que el 67% de clientes de PCs están infectados por algún tipo de software espías (spyware).

**Microsoft Windows AntiSpyware**, basado en un programa de Giant Company Publicidad, es una utilidad con la que podrás eliminar fácilmente los programas espía que se hayan infiltrado en tu PC, a la vez que te protege para que no te 'entren' más.

Escrito por Cristina Cacho Martín Luns, 22 Agosto 2005 11:44

A la hora de trabajar con la aplicación, ésta buscará diversos signos de posibles "síntomas", utilizando un sistema muy similar al de los antivirus para comprobar firmas o huellas de archivos malignos.

Windows AntiSpyware permite a los clientes:

-- Detectar y eliminar spyware. Los spyware conocidos pueden detectarse y eliminarse rápidamente del ordenador.

-- Mejorar la seguridad del explorador de Internet. La protección continua registra más de 50 modos en los que sitios Web y ordenadores pueden transmitir spyware en un ordenador.

-- Detener las últimas amenazas. La firma de nuevos spyware identificados por la comunidad **S pyNet** 

(TM) y por los investigadores de Microsoft puede descargarse automáticamente al ordenador, lo que ayuda a detener rápidamente las nuevas amenazas.

Además Microsoft Windows AntiSpyware aporta otras herramientas de gran utilidad como exploradores del sistema, el borrador de rastros y el recuperador del secuestro del navegador...

## **2. Requerimientos del sistema**

AntiSpyware de Windows (Beta) sólo está actualmente disponible en inglés.

Los **requisitos mínimos** de sistema para AntiSpyware de Windows (Beta) son siguientes:

-- Microsoft Internet Explorer 6 o una versión posterior

-- Un procesador de al menos 300 megahercios (MHz)

Escrito por Cristina Cacho Martín

-- Al menos 64 megabytes (MB) de RAM

-- 10 MB de espacio disponible en su disco duro

-- Acceso a Internet con una velocidad de conexión al menos de 28,8 kilobits por segundo (Kbps)

Se recomienda la instalación de los Service Pack más recientes y las actualizaciones críticas antes de instalar AntiSpyware de Windows (Beta).

# **3. Descarga e Instalación**

Actualmente se puede probar el producto de Microsoft, descargándolo desde su página web h ttp://www.microsoft.com/athome/security/spyware/default.mspx

, y es necesario utilizar Internet Explorer como ya se comentó anteriormente, porque necesita instalar un componente ActiveX que comprueba la validez del XP.

Después de confirmar que cumplimos los requisitos mínimos, comenzaremos la instalación de esta herramienta.

Escrito por Cristina Cacho Martín Luns, 22 Agosto 2005 11:44

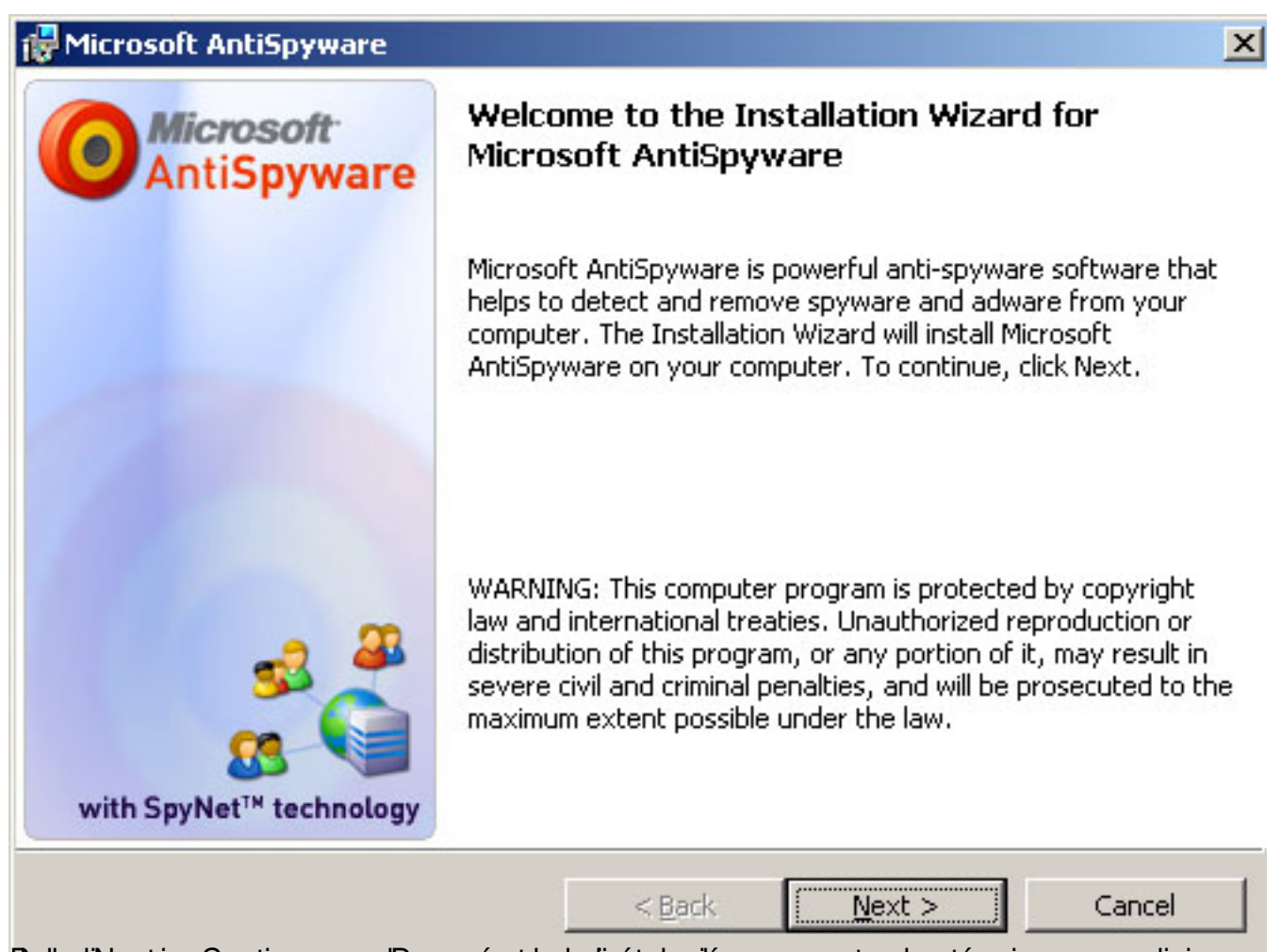

Pulsa indext; para comunidar des para comparaciones y aceptes los términos y condiciones

Escrito por Cristina Cacho Martín Luns, 22 Agosto 2005 11:44

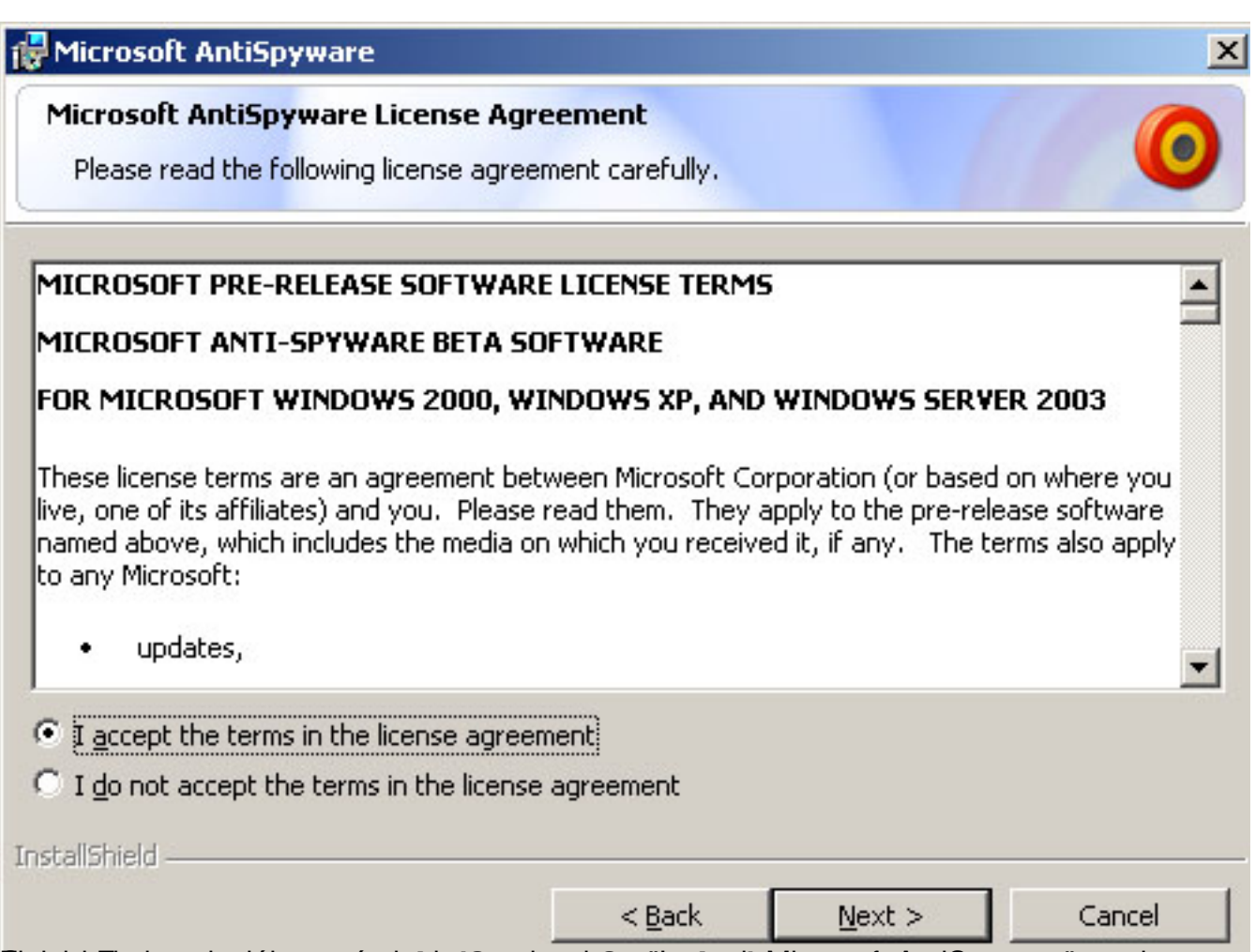

Cinastro Elatomstalase ha este á emplet**is, pulsare Set Upa Assistán to** soft AntiSpyware" y pulsa

Escrito por Cristina Cacho Martín Luns, 22 Agosto 2005 11:44

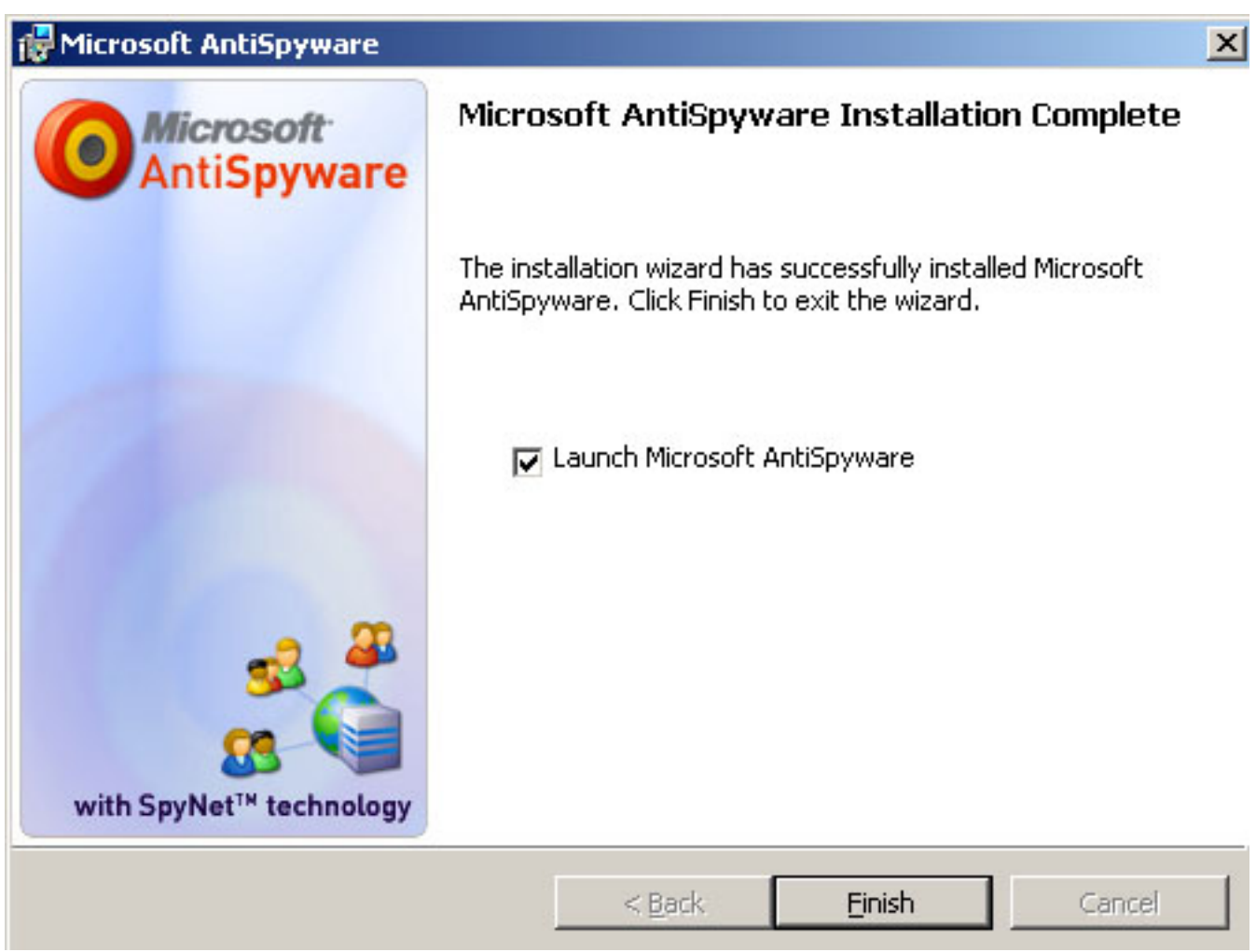

# **4. AntiSpyware Setup Assistant**

AntiSpyware Setup Assistant, que consta de cuatro pasos, nos ayudará en el proceso de configuración.

Escrito por Cristina Cacho Martín Luns, 22 Agosto 2005 11:44

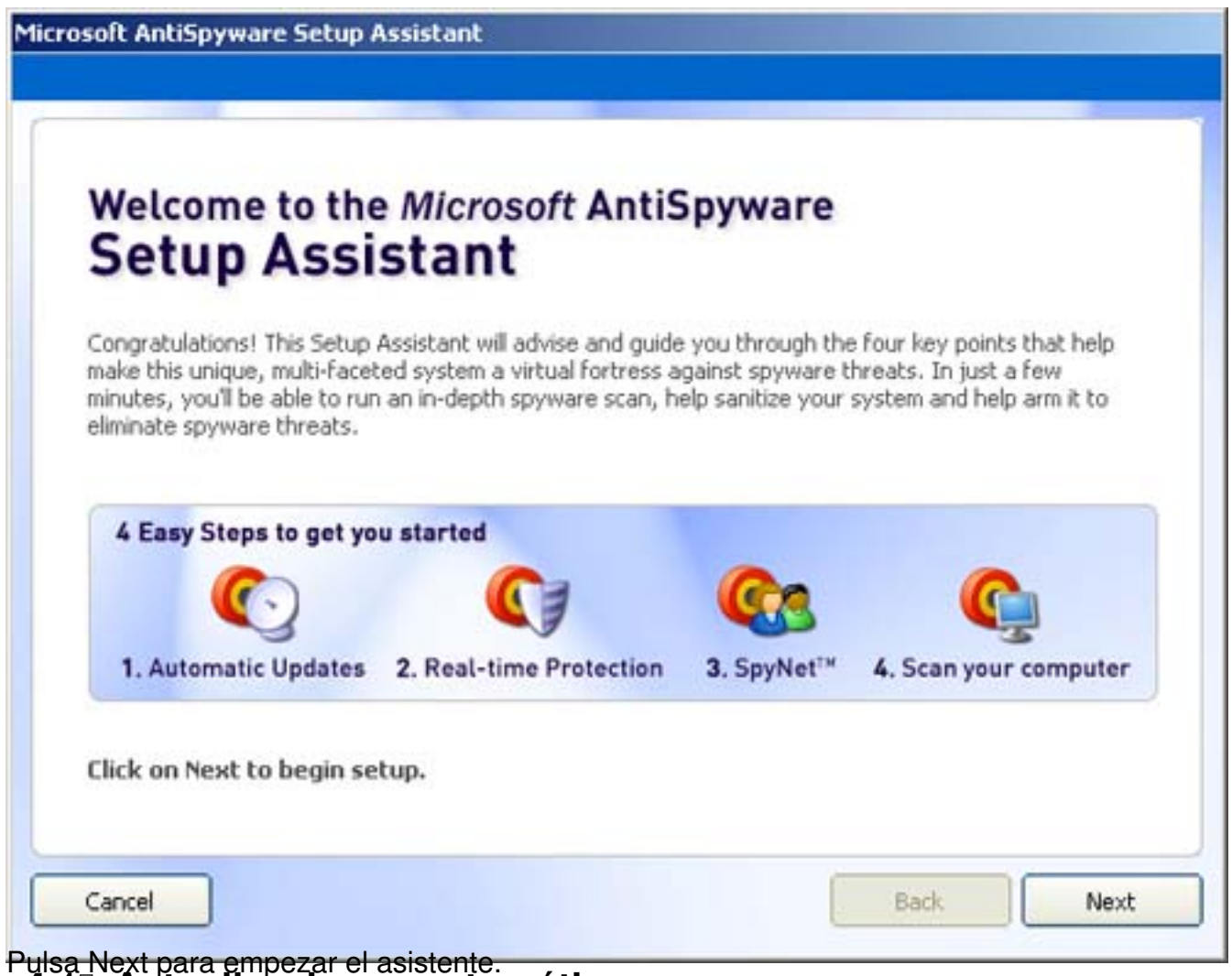

### Pulsa Next para empezar el asistente. **4.1 Actualizaciones automáticas**

Para configurar esta opción, y así estar seguro de que cada día automáticamente se descarga la última actualización, pulsa **Yes, automatically keep Microsoft AntiSpyware updated (recommended)** , y después Next .

Escrito por Cristina Cacho Martín Luns, 22 Agosto 2005 11:44

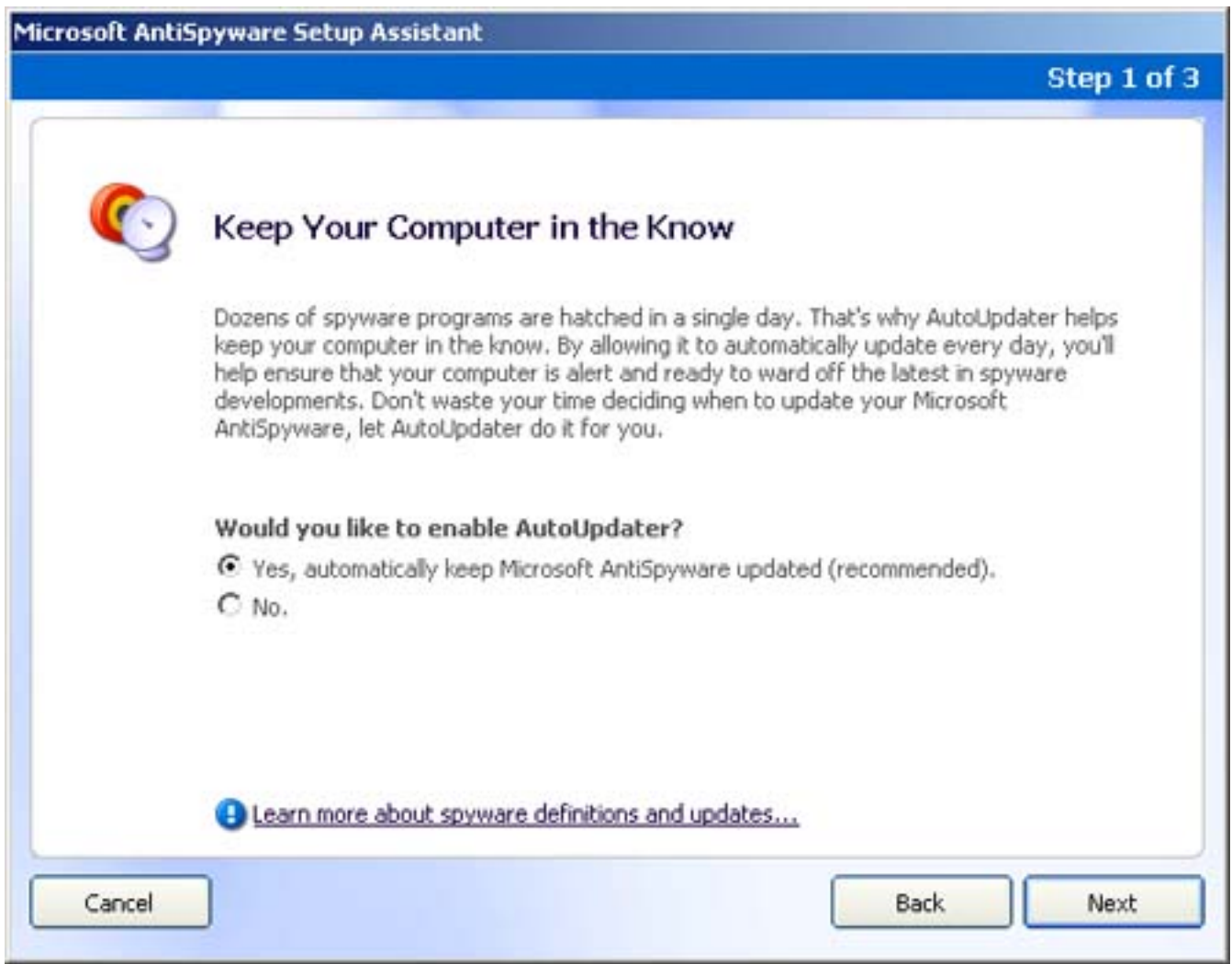

### **4.2 Protección en tiempo Real**

Este paso nos permite activar la protección en tiempo Real, que incluye mas de 50 puntos de control para proteger tu ordenador cuando bajas software o se producen otros cambios en el sistema. También previene que algún programa sin autorización tome el control de tu ordenador.

Para habilitarlo, selecciona **Yes, help keep me secure (recommended)**, y pulsa Next.

Escrito por Cristina Cacho Martín Luns, 22 Agosto 2005 11:44

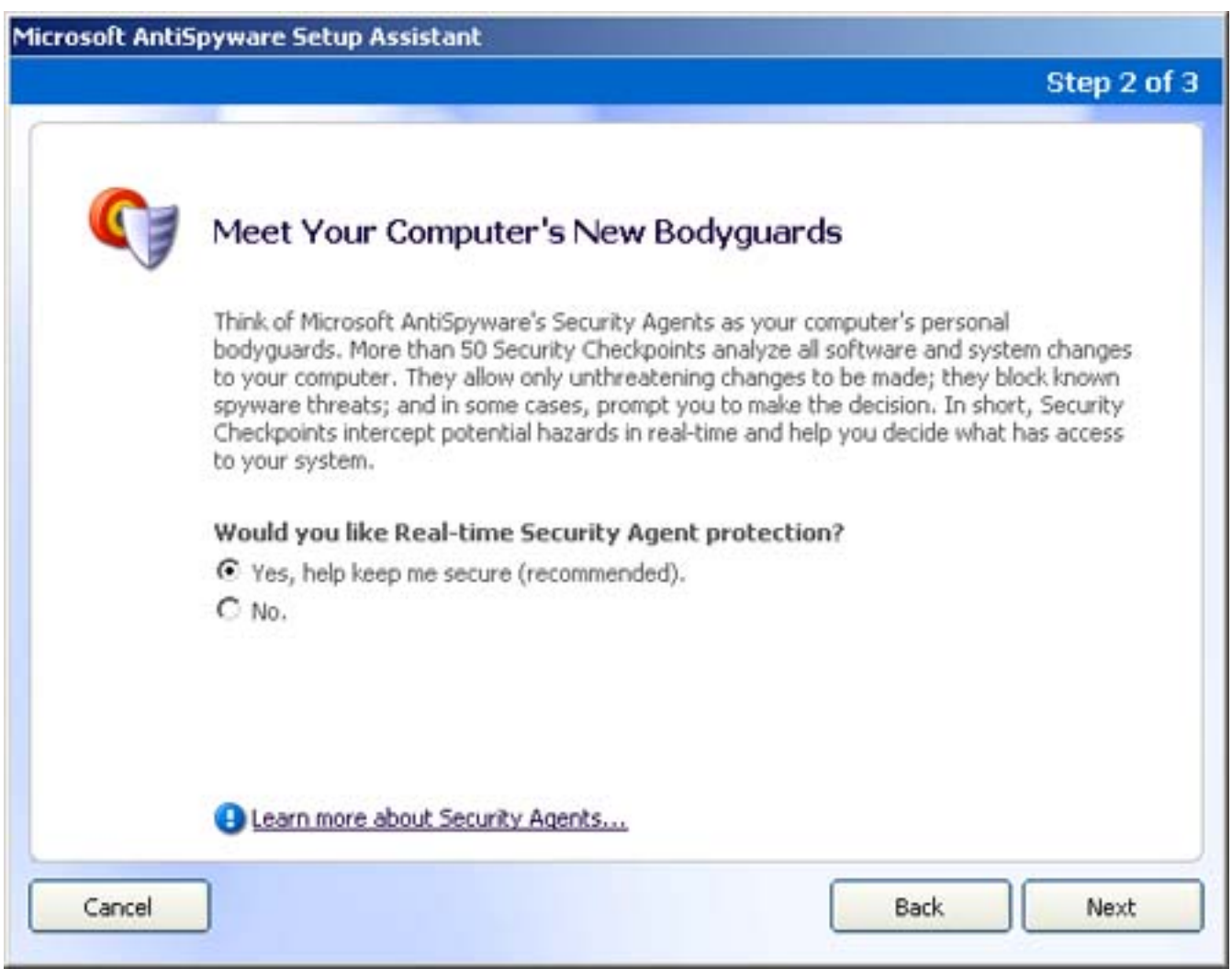

### **4.3 Comunidad SpyNet anti-spyware**

SpyNet es una red de información aportada por los usuarios para la detección de spyware bajo Windows, de tal manera que antes de limpiar definitivamente el intruso, si escogemos participar en **Spynet** , la aplicación enviará una huella a un servidor en Internet.

Por lo tanto, juega un papel clave a la hora de determinar qué programas sospechosos son clasificados como spyware.

Para participar en la comunidad SpyNet, selecciona **Yes, I want to help fight spyware (recommended)** y Next.

Escrito por Cristina Cacho Martín Luns, 22 Agosto 2005 11:44

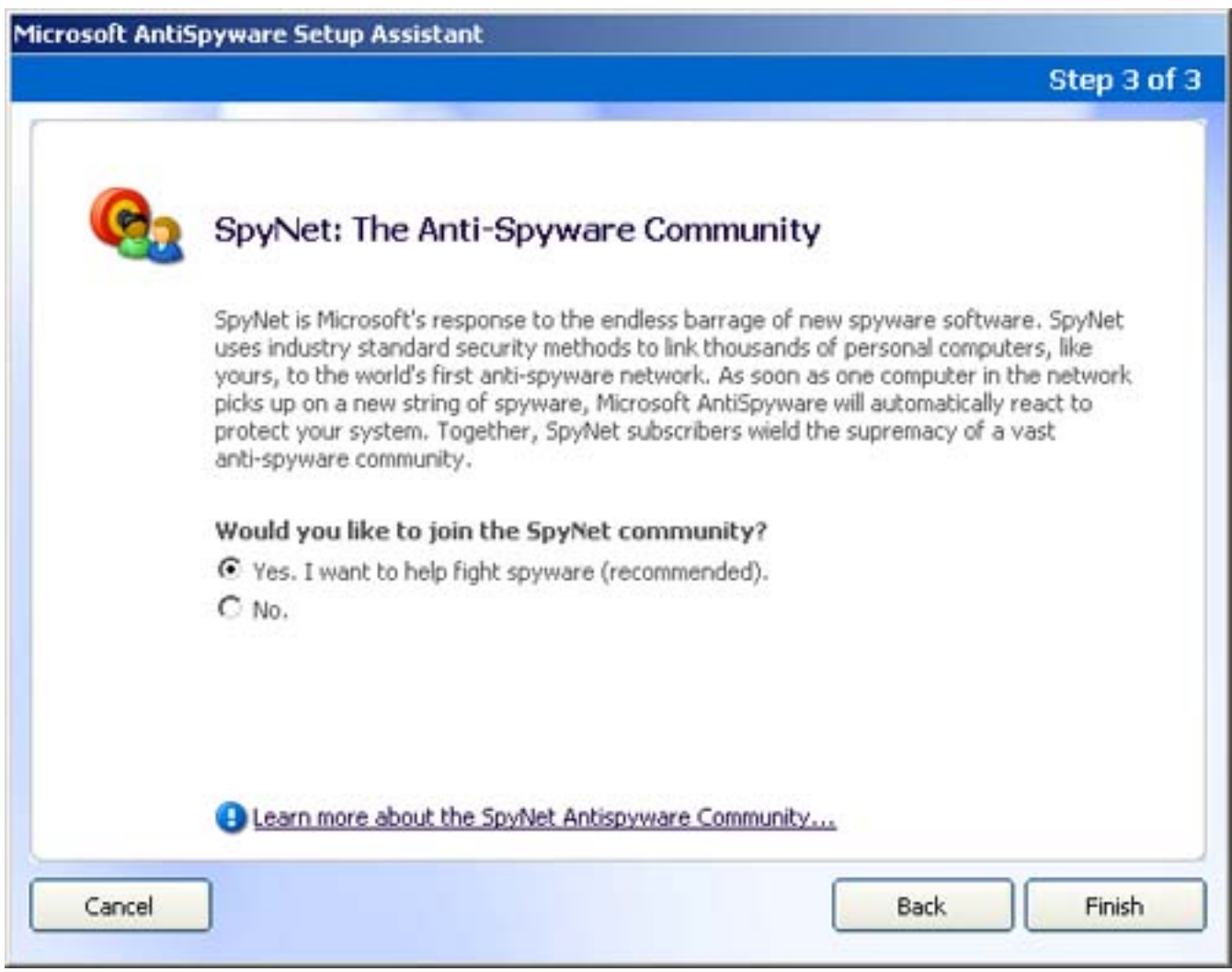

### **4.4 Escanea tu ordenador**

El último paso en este Asistente es permitir especificar si se quiere programar una exploración automática diaria (marcando la pestaña que aparece abajo) y también realizar una escaneo inicial del ordenador. Para cambiar la hora de la exploración o la frecuencia una vez dentro del programa, entra en el icono **Spyware Scan**, situado arriba a la derecha y después entra en la sección **Take me to...** , y pulsa sobre **Scan**

#### **Scheduler** .

Dentro de esta sección también tenemos la posibilidad de ver los objetos puestos en cuarentena, así como un historial detallado de los escaneos tanto automáticos como programados llevados a cabo en el sistema.

Escrito por Cristina Cacho Martín Luns, 22 Agosto 2005 11:44

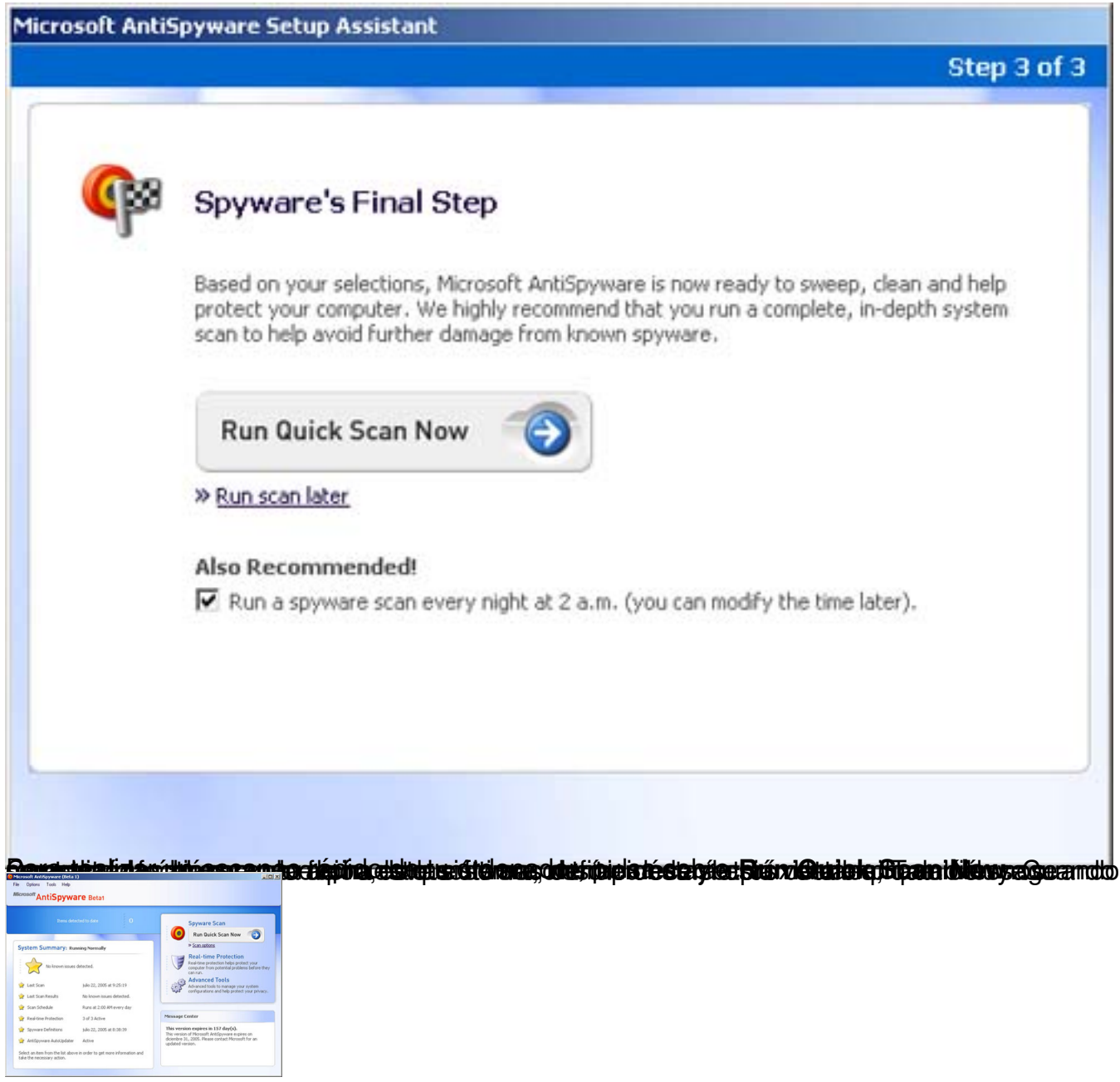

# **5. Escaneando con Microsoft Antispyware**

Podemos elegir el tipo de escaneo:

**Intelligent quick scan**. Escanea las localidades, archivos, directorios, Registro, procesos y localidades de memoria más comunes del equipo.

**Full system scan**. Permite seleccionar varias opciones de escaneo para realizar un escaneo

Escrito por Cristina Cacho Martín Luns, 22 Agosto 2005 11:44

personalizado más robusto.

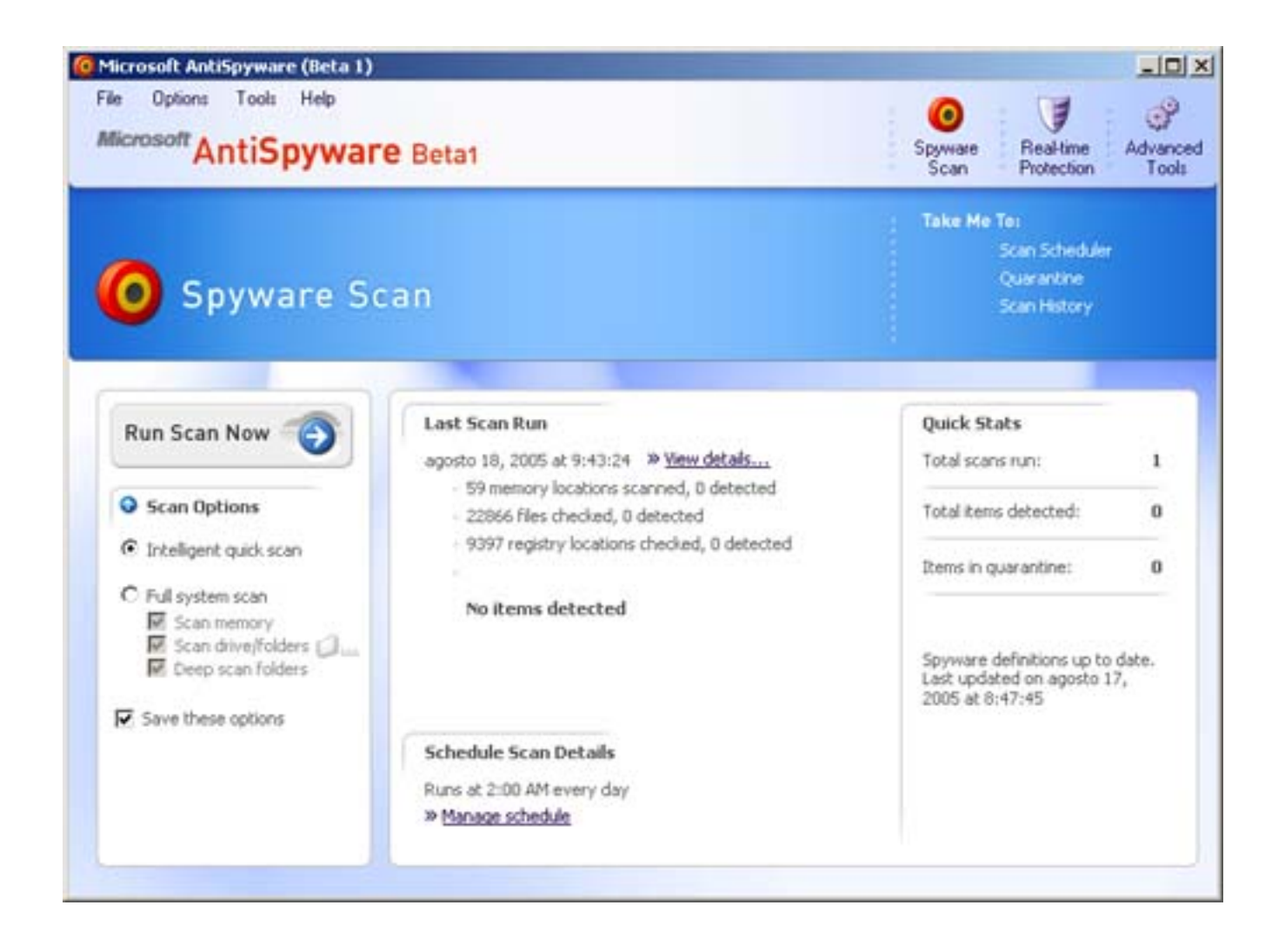

Cuando acabe el proceso de escaneo, aparecerá un resumen de los resultados. Para ver mas detalles pulsa **View Results**.

Escrito por Cristina Cacho Martín Luns, 22 Agosto 2005 11:44

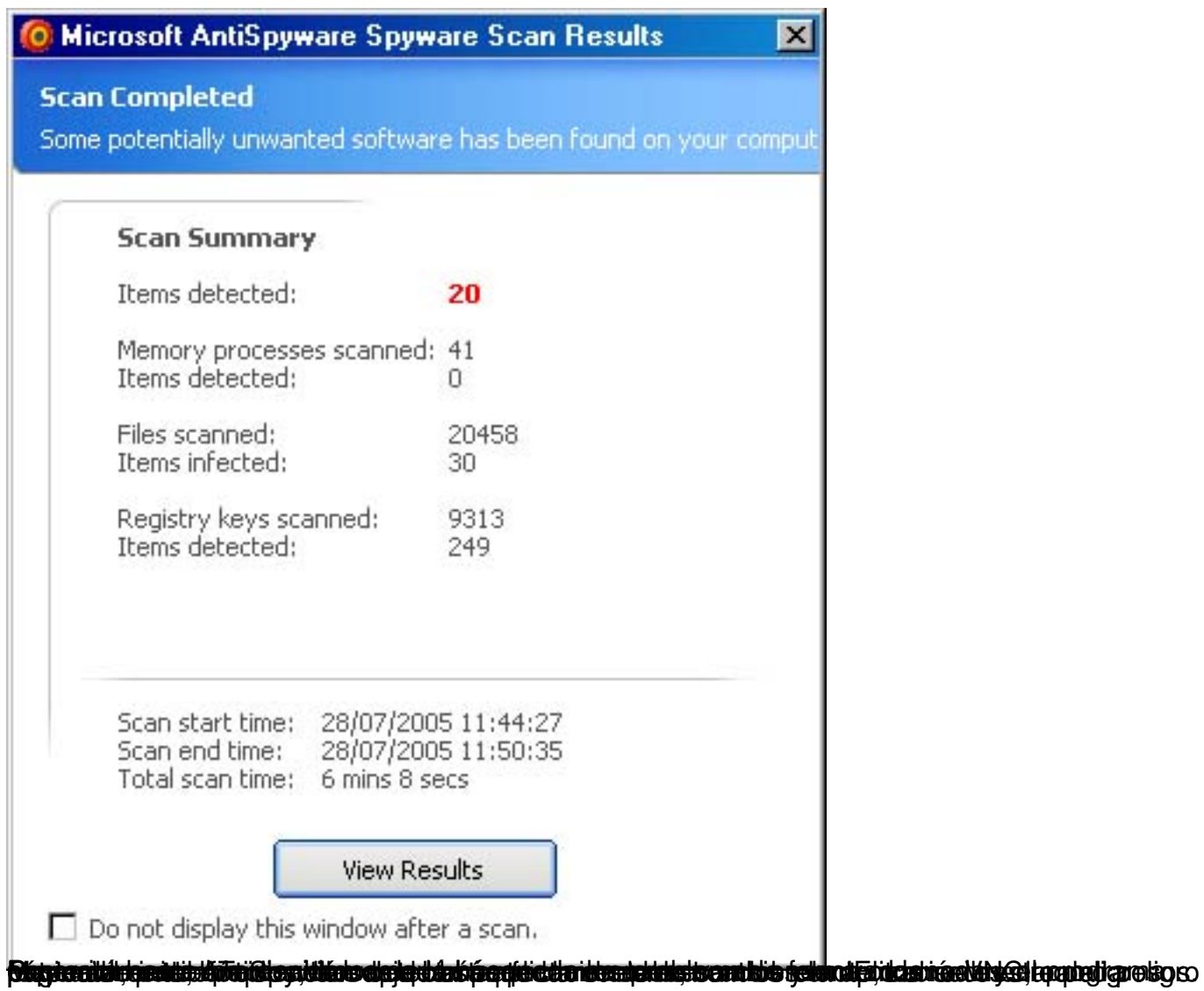

Escrito por Cristina Cacho Martín Luns, 22 Agosto 2005 11:44

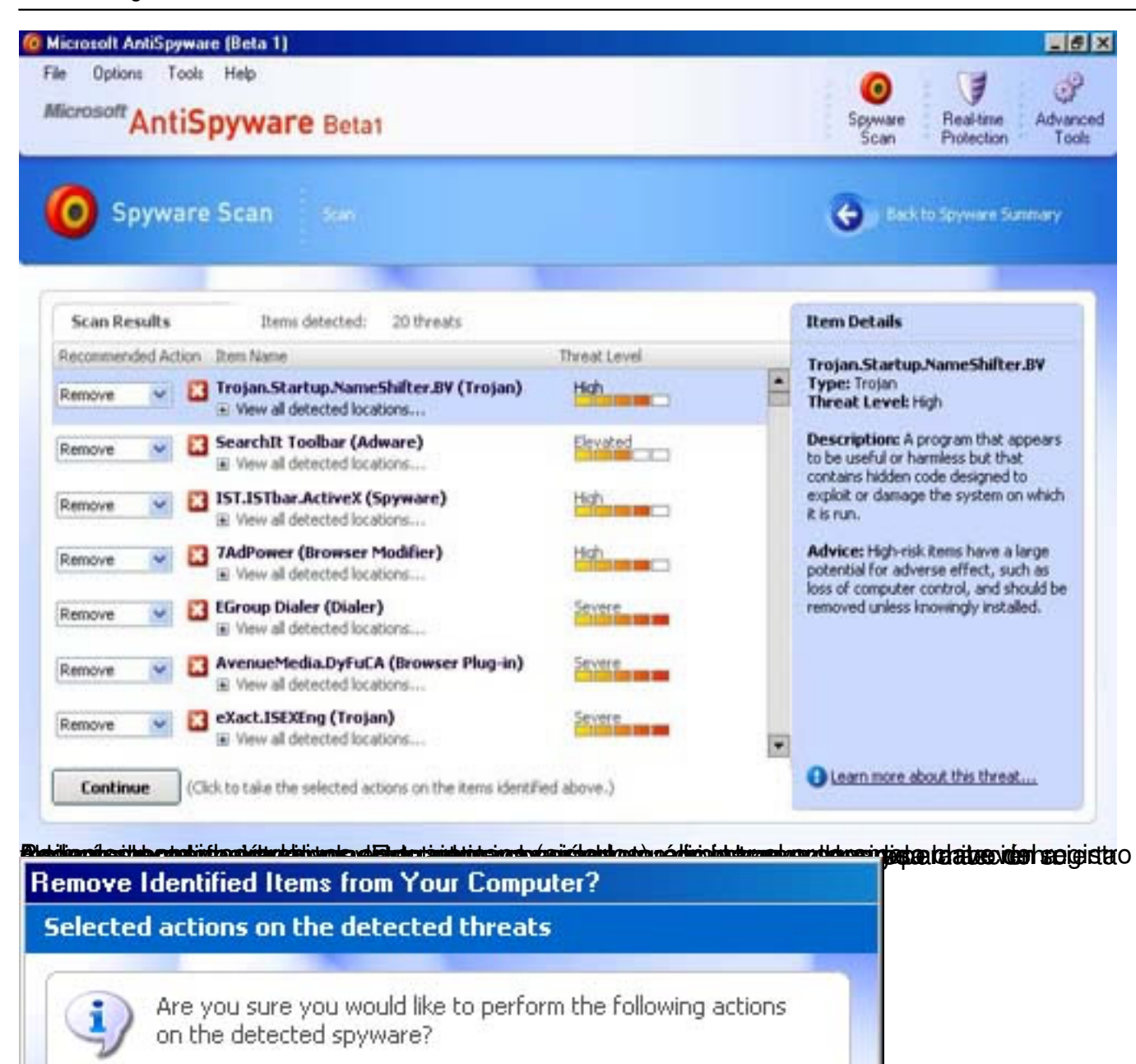

Quarantine: 1 items Remove: 18 items Ignore Always: 0 items Ignore: 1 items

#### Perform the actions selected on the detected items?

Yes No

### **6. Configuración 6.1 Real-Time Protection**

Escrito por Cristina Cacho Martín Luns, 22 Agosto 2005 11:44

Los Agentes de Seguridad (Security Agents) ayudan a proporcionar protección en tiempo real contra spyware conocidos y otras amenazas maliciosas que atacan los equipos. Dentro de esta sección de encuentran los Internet, System y Application **Agents**.

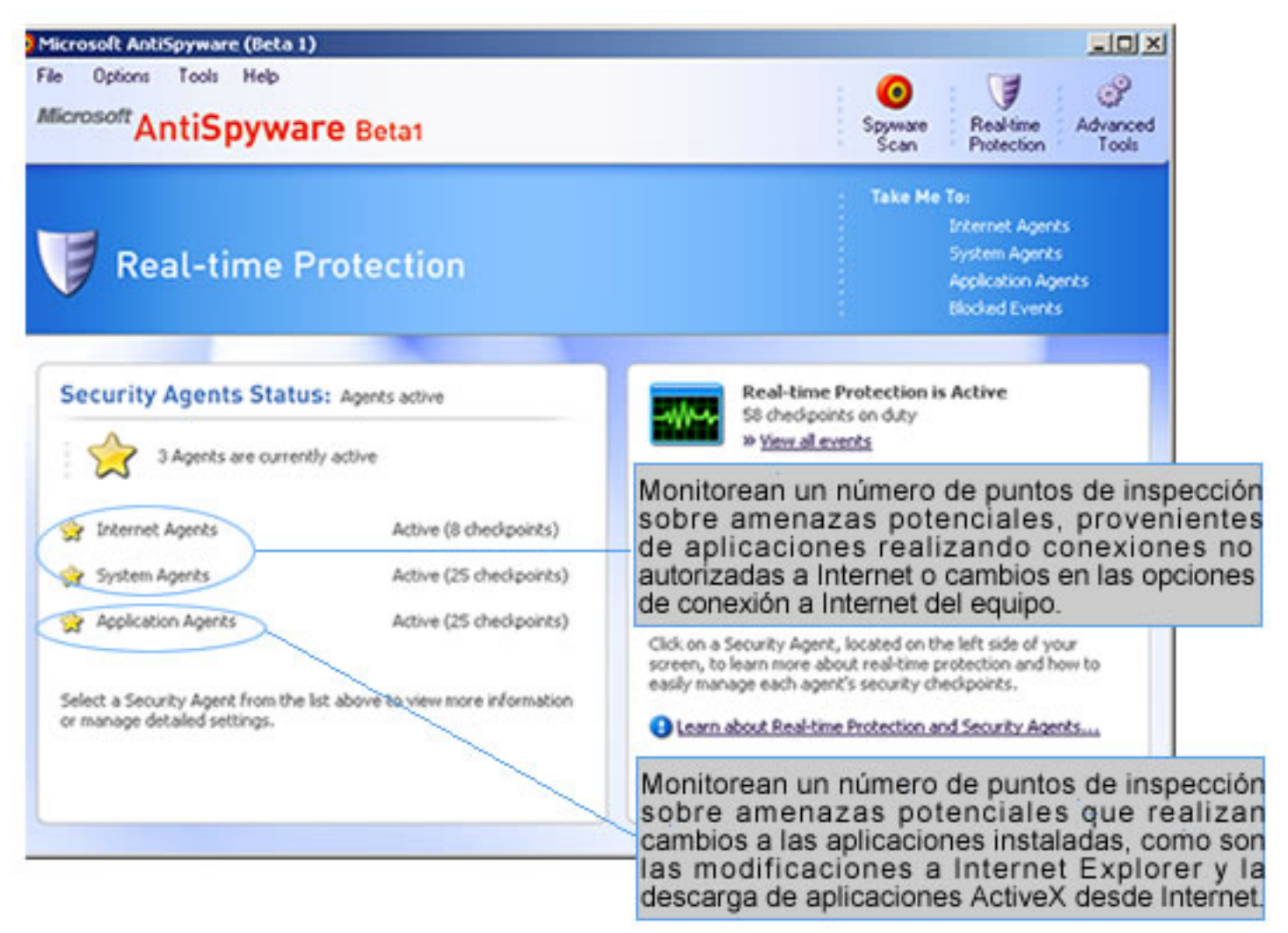

### **6.2 Componentes de Advanced Tools**

Son un conjunto de herramientas que proporcionan funcionalidad adicional utilizada para proteger el equipo de spyware y otro tipo de software no deseado. Dentro podemos encontrar dos secciones:

**System Tools**. Proporcionan un medio para explorar y ayudar a asegurar tu equipo.

Escrito por Cristina Cacho Martín Luns, 22 Agosto 2005 11:44

**Privacy Tools**. Proporcionan características adicionales para ayudar a proteger tu equipo de invasiones a la privacidad.

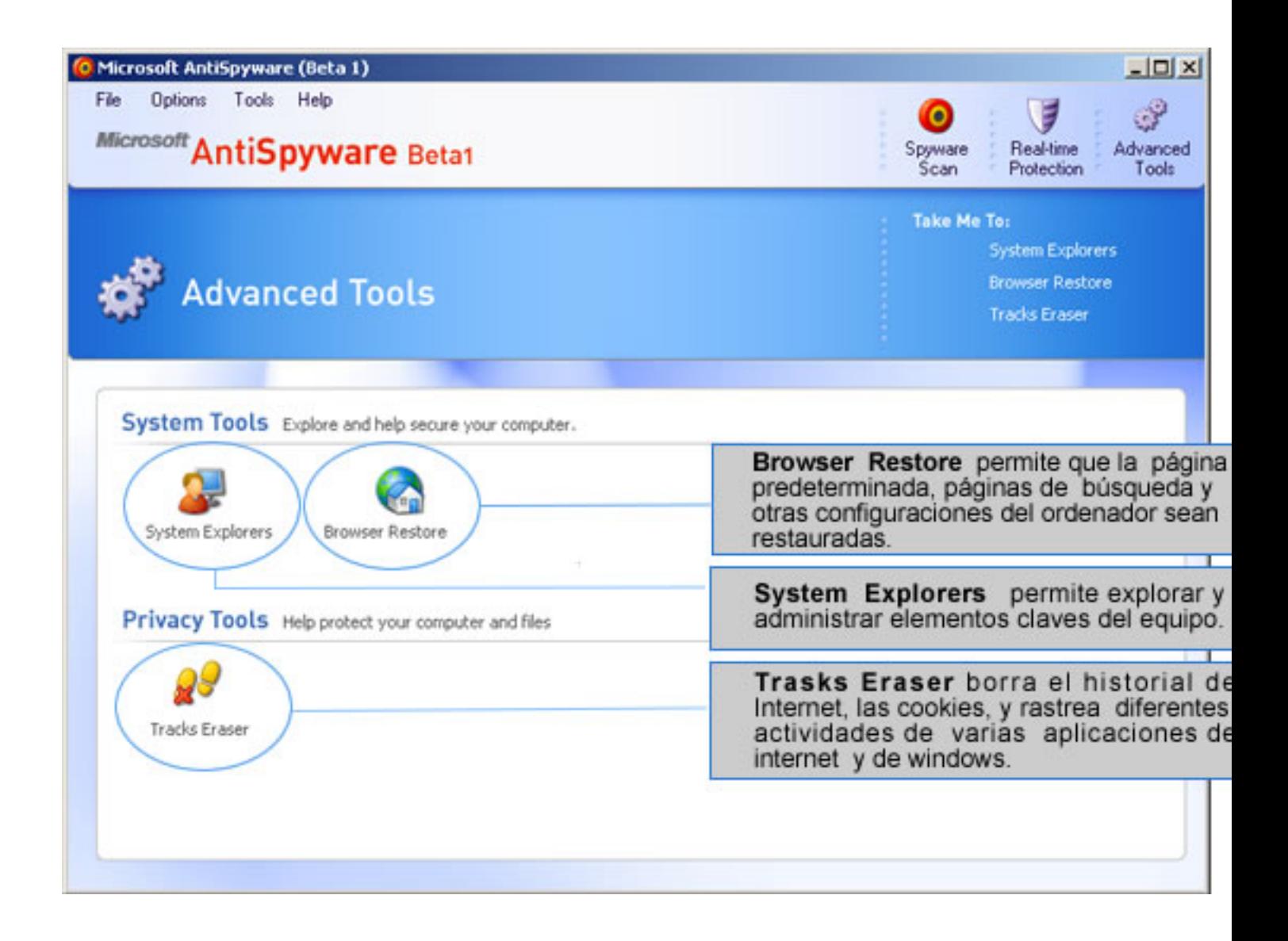

## **6.3 Settings**

A través de esta interfaz se pueden modificar diferentes opciones de configuración entre las que se encuentran: AutoUpdater, Real-time Protection, Alerts, SpyNet AntiSpyware Community, Spyware Scan y General .

Escrito por Cristina Cacho Martín Luns, 22 Agosto 2005 11:44

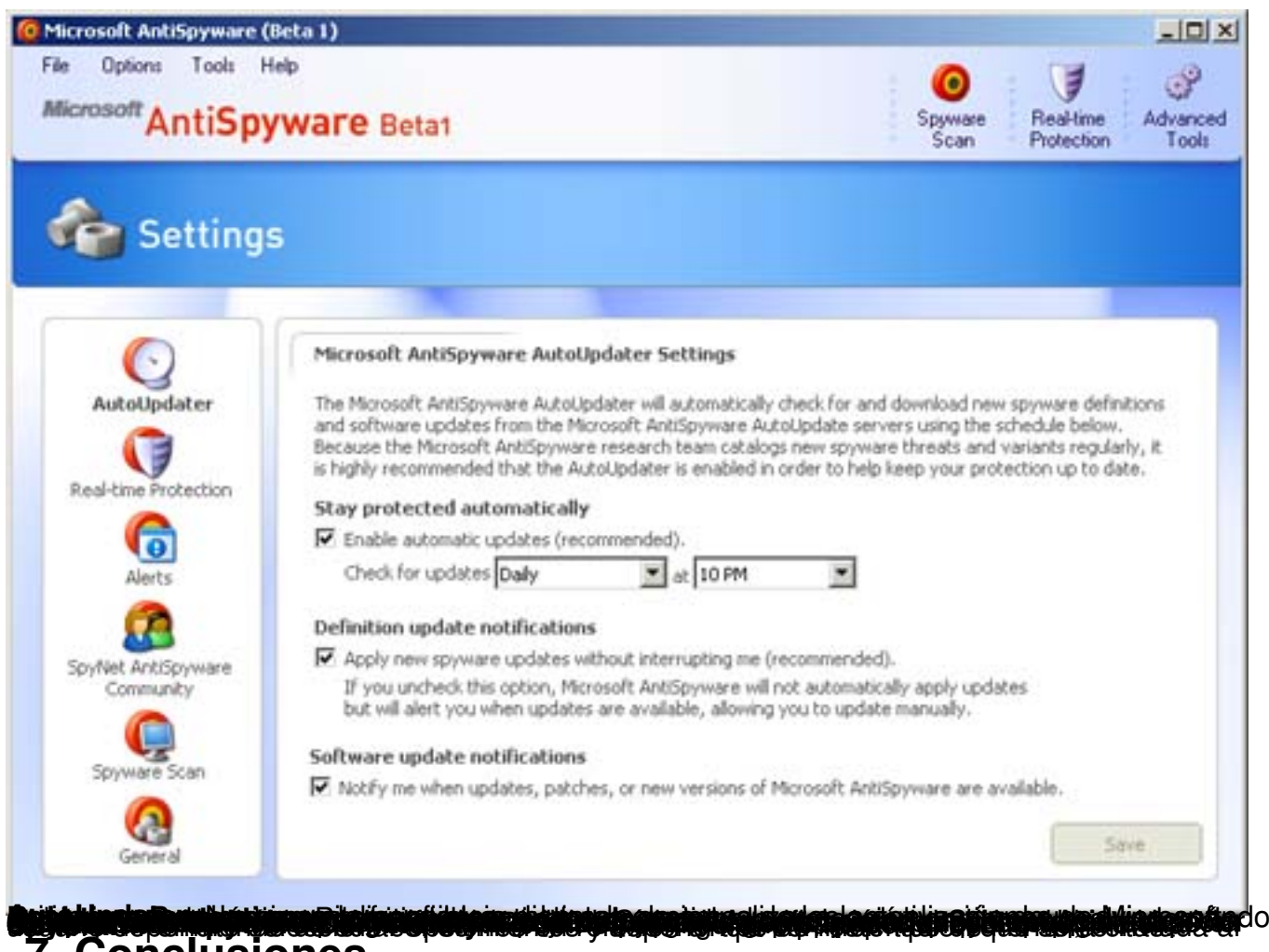

## **7. Conclusiones**

El software Microsoft Anti-Spyware presenta una serie de características importantes relativas a la seguridad, permitiendo identificar de manera correcta código malicioso del tipo spyware como ventanas de mensajes emergentes no deseadas, barras incrustadas en el navegador Web Internet Explorer y hasta tipos software peer-to-peer.

En resumen, aunque se encuentra en fase Beta, tiene una interfaz amigable, herramientas de gran utilidad, es muy fácil de usar, se actualiza automáticamente, y presenta características avanzadas, que pueden ser configuradas por usuarios con conocimientos de este tipo de software.

En contraposición, hasta el momento la versión disponible sólo se encuentra en inglés y está diseñado para que se ejecute un número limitado de días. Actualmente, el período de esta versión finaliza el 31 de Diciembre de 2005.